# **Quand dégainer les smartphones en formation ?**

# **Kesako ?**

Le "M-learning", ou apprentissage mobile est l'utilisation par les apprenantes.ts d'applications sur smartphones dans un objectif d'apprentissage.

Pour aller au-delà du débat sur l'interdiction ou non du smartphone en atelier ou en salle de cours, il est intéressant de se poser la question sur les plus-values que son utilisation pédagogique pourrait représenter :

- Le smartphone est un support personnel, aux liens affectifs particuliers et qui peut donc présenter d'avantage d'attractivité que d'autres supports
- Des possibilités d'interactivité immédiate
- Une plus grande autonomie dans les apprentissages par la consultation de contenus en asynchrone
- Lire, consulter, échanger, s'informer, prendre des notes, … autant de moyens que l'utilisation du smartphone dans un usage pédagogique rend possible

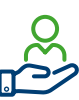

## **OK ! Mais concrètement ?**

• **En présentiel** : L'utilisation du smartphone par les stagiaires doit être cadrée, limitée dans un laps de temps défini, soit en début soit en fin de cours afin d'apporter plus d'interactivité, par exemple en proposant de répondre à des quizz ou des jeux d'apprentissage grâce aux applis proposées notamment par Wooclap, Wooflash, Quizlet ou Kahoot!

#### **• En distanciel synchrone :**

- Idem qu'en présentiel, sympa pour les interactivités via des quizz ou des jeux d'apprentissage.
- Intéressant pour demander aux stagiaires de filmer et de montrer une production en temps réel.

#### **Truc et astuce : Comment générer un QR code que les apprenantes. ts pourront scanner avec leur smartphone pour accéder à une info ?**

- 1) Veillez à ce que les apprenants aient téléchargé au préalable une application de scannage de QR code. Ex: [https://urlz.fr/](https://urlz.fr/kH5v) [kH5v](https://urlz.fr/kH5v)
- 2) Copier le lien URL de la ressource que l'on souhaite partager
- 3) Coller le lien dans un générateur de QR code gratuit, par exemple celui-ci : [https://www.websiteplanet.com/fr/webtools/free-qr](https://www.websiteplanet.com/fr/webtools/free-qr-code-generator/)[code-generator/](https://www.websiteplanet.com/fr/webtools/free-qr-code-generator/)

4) Télécharger le lien, le copier et ensuite le coller là où on le souhaite

Des milliers d'applications peuvent être téléchargées, parmi elles certaines ont un usage pédagogique ancré dans les pratiques :

- **Pour favoriser la communication et la collaboration entre élèves** : [Padlet - Apps op Google Play](https://play.google.com/store/apps/details?id=com.wallwisher.Padlet&gl=US&pli=1) Télécharge Flipgrid 13.1.0 pour [Android | Uptodown.com](https://flipgrid.fr.uptodown.com/android/telecharger)
- **Pour présenter, représenter et créer** : [Microsoft PowerPoint](https://play.google.com/store/apps/details?id=com.microsoft.office.powerpoint&gl=US)  [Apps op Google Play](https://play.google.com/store/apps/details?id=com.microsoft.office.powerpoint&gl=US)
- **Pour questionner** : Wooclap, Wooflash, Quizlet, Kahoot!...

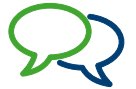

### **Paroles de formatrices/ formateurs**

« Dois-je interdire ou accepter les smartphones en salle de cours ? »

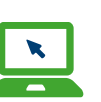

## **Pour aller plus loin…**

- [Outils en fonction de l'intention pédagogique](https://www.youtube.com/watch?v=O7ApTsvd5Ks)  [YouTube](https://www.youtube.com/watch?v=O7ApTsvd5Ks)
- [10 usages des QR code lors des formations](https://www.sceren.com/10-usages-des-qr-code-lors-des-formations-241/#:~:text=10%20usages%20des%20QR%20code%20lors%20des%20formations,...%208%20Diapositive%20hypermédia%20fluide%20...%20Éléments%20supplémentaires)
- [Le Smartphone, un outil éducatif ?](https://ligue-enseignement.be/le-smartphone-un-outil-educatif)

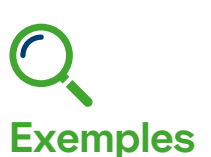

Une appli pour... créer des applis pédagogiques : [Issam Abdellati -](https://docs.google.com/presentation/d/112Ya4DkErVxi78jxbSOpaha3BU8uwvfjNwNYz-Ev8bw/present?slide=id.p)  [Présentation de](https://docs.google.com/presentation/d/112Ya4DkErVxi78jxbSOpaha3BU8uwvfjNwNYz-Ev8bw/present?slide=id.p)  [l'application Glide de BF-](https://docs.google.com/presentation/d/112Ya4DkErVxi78jxbSOpaha3BU8uwvfjNwNYz-Ev8bw/present?slide=id.p)[TICE - Google Presentaties](https://docs.google.com/presentation/d/112Ya4DkErVxi78jxbSOpaha3BU8uwvfjNwNYz-Ev8bw/present?slide=id.p)